## **INSTITUTO ENSINAR BRASIL** CENTRO UNIVERSITÁRIO DOCTUM DE TEÓFILO OTONI **REDE DE ENSINO DOCTUM**

**Moises Menezes Vieira** 

A.B.A Assistente de Backup Android

> **TEÓFILO OTONI-MG** 2023

## **Moises Menezes Vieira**

#### A.B.A Assistente de Backup Android

Linha I: Desenvolvimento de Software Esta linha de pesquisa tem como objetivo estudar as potencialidades da programação, bem como a aplicação de soluções tecnológicas via desenvolvimento de software em problemas organizacionais. Destacam-se as seguintes temáticas: TIC aplicada à sustentabilidade e desenvolvimento social, Otimização e organização do desenvolvimento de software. ÁREA DE CONCENTRAÇÃO: Sistemas de Informação.

CENTRO UNIVERSITÁRIO DOCTUM DE TEÓFILO OTONI **TEÓFILO OTONI-MG** 2023

#### **RESUMO**

Este presente documento, representa a ideia de criação de um programa capaz de ensinar pessoas a realizarem de maneira correta o backup de seus arquivos e contas de redes sociais, estes, para fim de resguardo e segurança em caso de alguma eventualidade ou por motivo de manutenção e formatação do aparelho celular. Focando em dispositivos Android o usuário desse programa irá aprender através de vídeo aula como salvar arquivos, criar e recuperar contas de e-mail e senha de suas redes sociais, além de aprender a salvar no computador seus arquivos de mídia e documentos, assim como sua lista de contatos telefônicos.

# **Sumário**

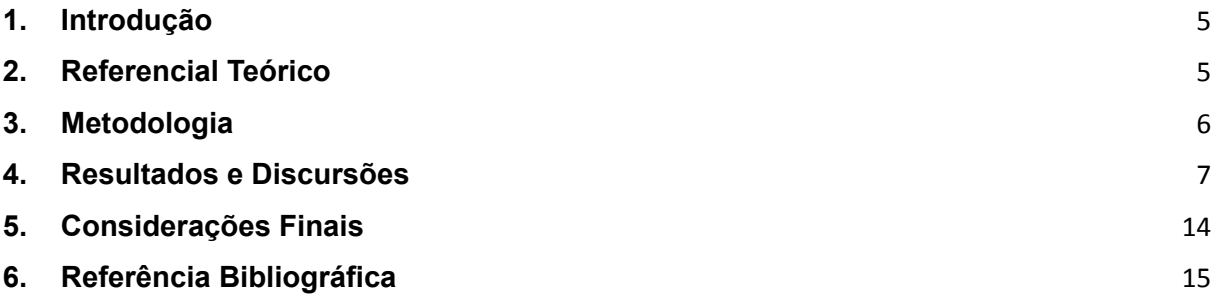

#### **1.Introdução**

<span id="page-4-0"></span>Através da oportunidade de pesquisa e desenvolvimento, que nos foi dada, decidi criar um projeto que reunir-se meus problemas do cotidiano com clientes juntamente, com os conhecimentos que obtive no curso de Sistemas de Informação. Sou técnico em informática a mais de 10 anos, atualmente tenho uma Assistência Técnica em Manutenção de itens de Informática (Celulares, Tablets, Notebooks e Computadores), dentro dos diversos tipos de problemas e defeitos que me aparecem, um me chama sempre bastante atenção, que é o da **Criação e Restauração de Backup de Arquivos de Dispositivos Moveis.**

Apesar dos inúmeros recursos fornecidos pelas empresas de telefonia de se criar seus backups em nuvens, muitos dos usuários não sabem nem o que é um backup e nem pra que serve, e quando explicamos as funções de um backup, logo surge o interesse em aprender. Através desse interesse que decidir criar um programa que contém vídeos de orientação para poder ensinar aquele que não sabem a forma correta, de ser fazer um backup de arquivos e de suas contas em redes sociais.

Irei aqui apresentar as funcionalidades do programa e explicarei em detalhes como foi feito o programa, e também como foi a criação e edição dos vídeos, além de abordar um pouco da linguagem de programação utilizada como também a lógica por trás dos passos a passos das funcionalidades ensinadas pelo programa.

### **2.Referencial Teórico**

<span id="page-4-1"></span>Como referencial para minha pesquisa procurei afim de completar os conhecimentos prévios que já tenho, dois assuntos os quais não tinha muito conhecimento, são estes, Linguagem de Programação e Comportamento das gerações em relação a tecnologia. Para isso utilizei:

DEITEL, Paul; DEITEL, Harvey. Java Com Programar. 10º Edição. São Paulo Editora Pearson, 19 de julho 2016.

ALVIM, K. C. B. L., ROCHA, F. de S., & CHARIGLIONE, I. P. F. S. (2017). O idoso e o uso da tecnologia – uma revisão sistemática da literatura. Revista Kairós - Gerontologia, 20(4), 295-313. ISSNe 2176-901X. São Paulo (SP), Brasil: FACHS/NEPE/PEPGG/PUC-SP.

Com este livro conseguir decidir que a linguagem Java era a linguagem que mais se adequava na criação do meu projeto, por ser uma linguagem multiplataforma conseguiria ser executada em diferentes plataformas, além de ser uma linguagem fácil de ser aprendida e que já havia alguma familiaridade, pois a mesma já havia sido ensinada no decorrer do curso de Sistemas de Informação.

A Criação de um programa direto no computador foi escolhida devido a capacidade de um computador tem de armazenamento, o que facilitará aos usuários que forem fazer backup armazenarem dentro do computador seus arquivos. Além de ser muito fácil de se compartilhar um programa de computador para outras pessoas. Também o poder de processamento de um computador ajuda na execução correta das vídeo aulas, além de que, todos os processos de backup ensinado nos vídeos necessitam de um computador.

Através dos livros e artigos sobre a relação das pessoas com a tecnologia, juntamente com minha experiencia como Técnico de manutenção, onde consigo ouvir os problemas que as pessoas em geral possuem em relação a tecnologia, conseguir formar uma ideia de projeto ideal que atenderia a todos que necessitem.

Veja bem, a ideia principal seria a um programa automatizado que pudesse salvar todos os arquivos de mídia diretamente em uma pasta no computador, o que que seria rápido e prático, mas, ao analisar melhor, o backup não se trata apenas de salvar arquivos de mídia, mas sim de salvar todo os recursos e progressos que existem para as pessoas possam utilizar o celular no dia a dia. Por exemplo estão inclusos a agenda de contatos, os e-mails e senhas das redes sociais, e o e-mail da Conta Google, onde o WhatsApp cria um backup no seu sistema de nuvem, das conversas do usuário.

### **3.Metodologia**

<span id="page-5-0"></span>A metodologia de criação e desenvolvimento do projeto, teve como logica de desenvolvimento dois argumentos, primeiro os Objetivos que são pequenas partes da ideia principal que exercem um proposito, exemplo (os vídeos aulas), e segundo foram os métodos, que são as formas de se conseguir estes objetivos.

Um dos objetivos foi a **Linguagem de Programação Java**, para aprender essa linguagem busquei estudar livros e o curso de vídeo aulas sobre a linguagem. Com isto consegui aprender a linguagem Java juntamente com a tecnologia JavaFX, conseguir aprender a lógica de programar e manipular interfaces gráficas, manipular botões e manipular funções de reprodução de vídeo. Para idealizar meus conhecimentos na pratica utilizarei o programa de computador Eclipse IDE, que é um software que permite a escrita e compilação de programas de computador.

Outro objetivo foi a **Criação e Edição de Vídeos**, para isso utilizei Movavi Vídeo Suíte, que é um software que permite gravar e editar vídeos. Já os conhecimentos para a utilização do Software, eu já previamente possuo. Também possuo todos os outros conhecimentos necessários para realização do projeto, são estes: como se fazer backup, como editar grava e manipular vídeos, conhecimentos sobre o sistema operacional Android e a manipulação e configuração dos seus aplicativos.

## **4.Resultados e Discursões**

<span id="page-6-0"></span>Agora iremos verificar os resultados da pesquisa, apresentarei aqui as telas do aplicativo assim como a lógica por traz de cada página, como também as funções de cada parte do programa.

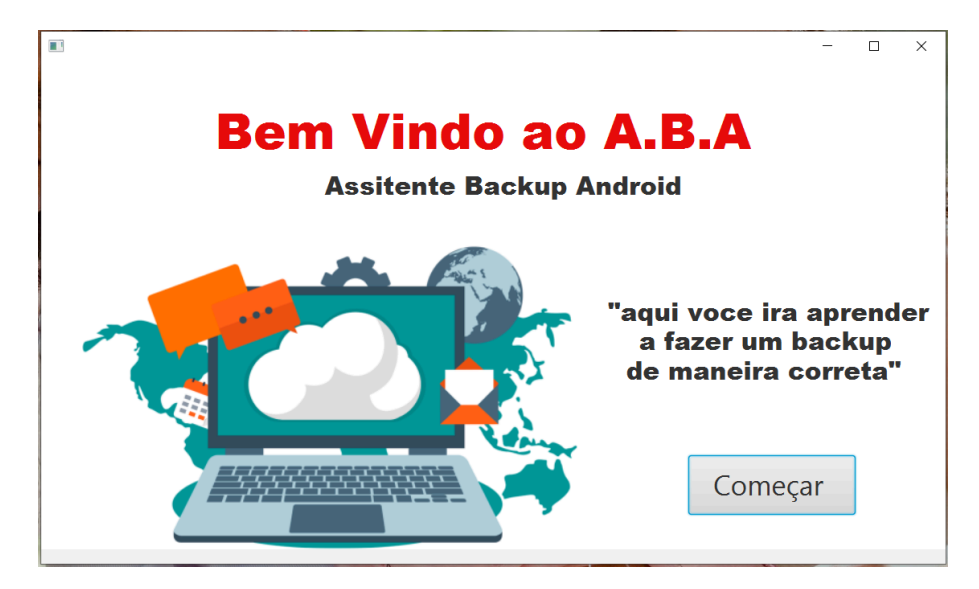

## **FIGURA 1 –** Tela Inicial do Programa

**Fonte:** Próprios Autores (2023)

Esse aqui e a primeira tela do programa nela e apenas uma tela inicial simples do programa. Possuem apenas um botão para começar a assistir o passo a passo.

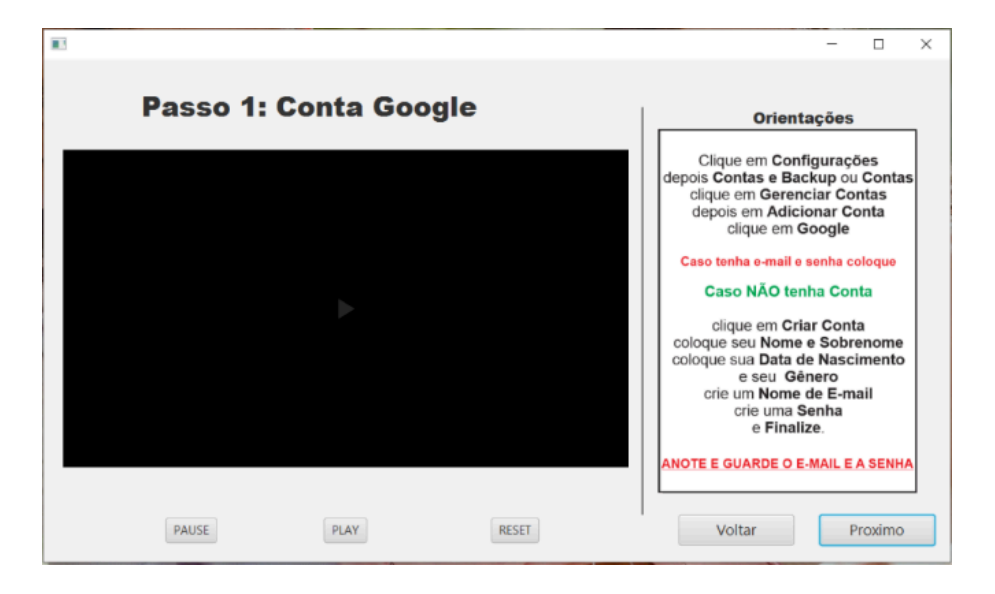

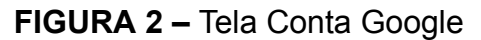

#### **Fonte:** Próprios Autores (2023)

Essa e a segunda tela do aplicativo, nessa tela e ensinado sobre a Conta Google, uma conta de e-mail utilizada para associar os aplicativos e funções do Google com os aplicativos do celular, e nessa conta que são feitos os backups de aplicativos é também utilizada para se baixar aplicativos, etc.

Comecei pela conta google pois muitos usuários não sabem o que ela representa e quais a funções da mesma, e saber sobre será de muita importância, pois e na mesma que iremos salvar o backup do WhatsApp, e a utilizaremos para baixar os aplicativos.

A partir dessa página todos as páginas seguintes possuem o mesmo layout, consistindo e 2 botões, um de voltar para página anterior, e outro de prosseguir para próxima página. Também conta com uma lista lateral com o passo a passo escrito com a explicação do que está sendo ensinado no vídeo. Conta também um vídeo com explicação de cada assunto da página em questão, juntamente com um botão de start do vídeo, um de pause e um de reinicio do vídeo.

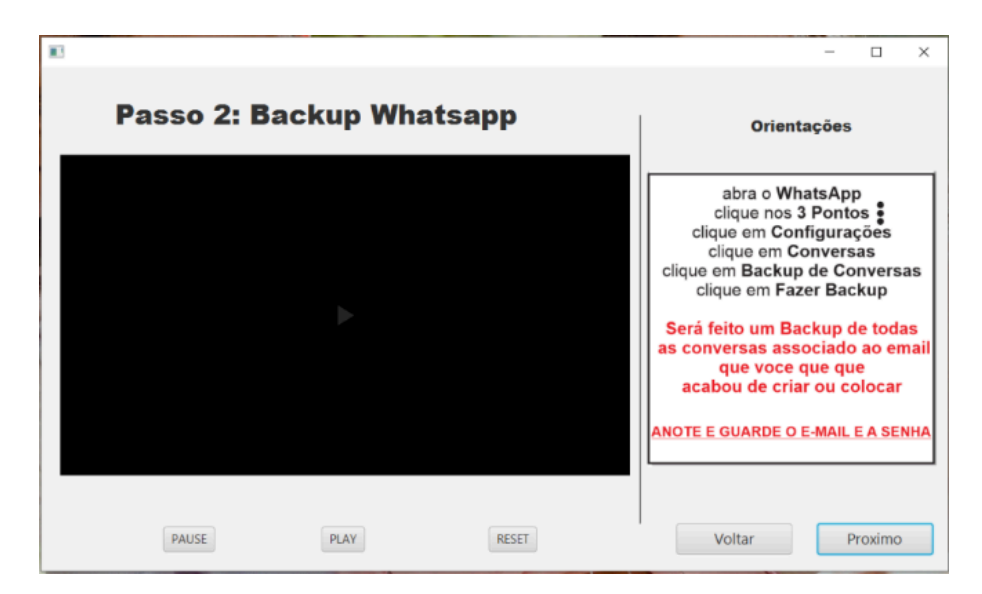

**FIGURA 3 –** Tela Conta do WhatsApp

**Fonte: Próprios Autores (2023)**

Aqui é explicado para o usuário sobre o backup interno do WhatsApp, que e associado com a conta google do vídeo anterior. E explicado como configurar os backups que devem ser feitos antes da formatação.

**FIGURA 4 –** Tela Backup do Facebook

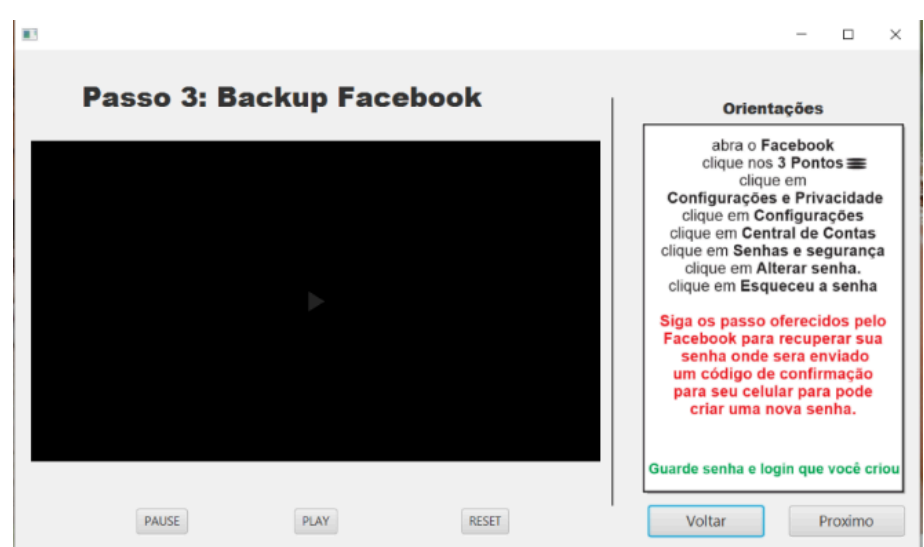

**Fonte: Próprios Autores (2023)**

Aqui e explicado sobre o Facebook, que e um aplicativo, que tem backup e contas próprias, mas, o usuário precisa saber seu e-mail e senha. Logo no vídeo ensino ao usuário, caso o ele não saiba, sobre como conseguir seu e-mail logados e com recuperar e criar uma nova senha. Pois o mesmo irá precisar depois de formatar o celular, para restaurar sua conta.

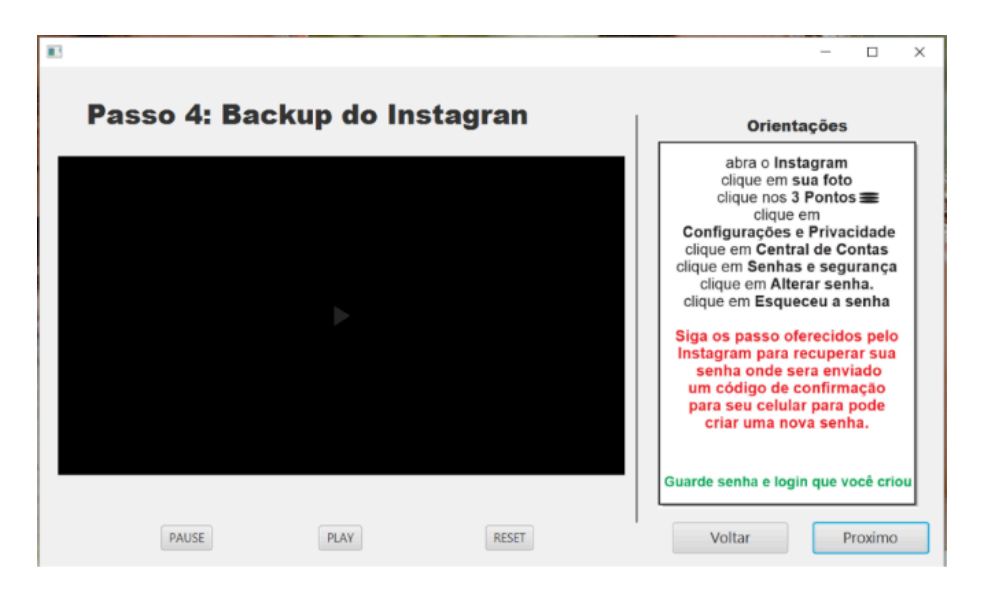

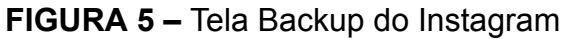

**Fonte: Próprios Autores (2023)**

Aqui e explicado sobre o Instagram, que e um aplicativo de rede social cujo processo de backup e o mesmo do Facebook, onde ensino ao usuário o mesmo processo de senha e e-mail do passo anterior, só que no Instagram.

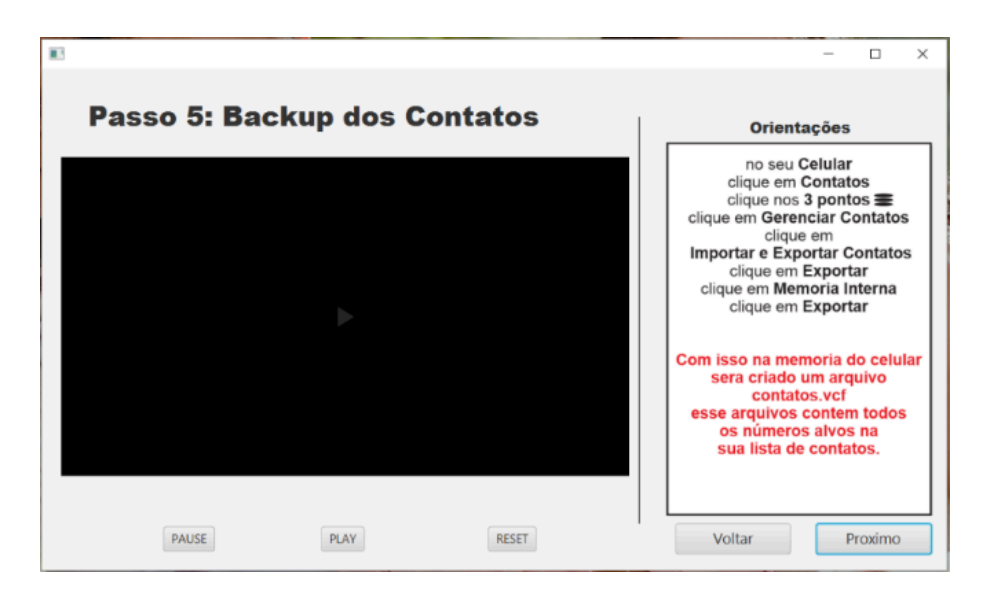

## **FIGURA 6 –** Tela Backup dos Contatos

**Fonte: Próprios Autores (2023)**

Aqui ensino o usuário a criar um arquivo .csv que um arquivo que contém toda a lista de contatos do usuário, esse arquivo pode ser enviado para outros usuários, e será utilizado para restaurar seus contatos após a formatação.

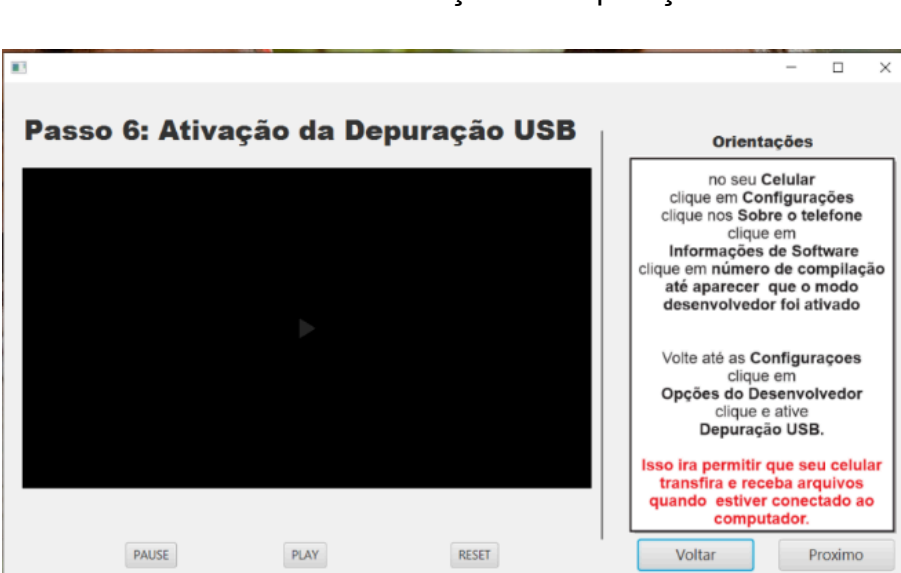

**FIGURA 7 –** Tela Ativação da Depuração USB

**Fonte: Próprios Autores (2023)**

Aqui explico ao usuário sobre a Ativação da Depuração USB do celular, que consiste em um recurso do celular que permitirá a transferência de dados entre o celular e o computador.

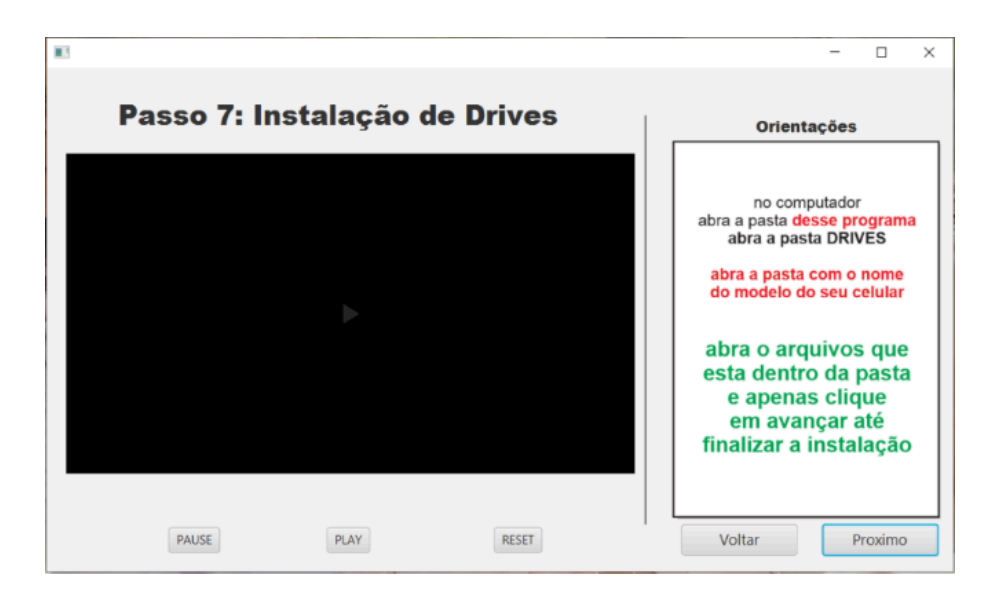

## **FIGURA 8 –** Tela de Instalação de Drives

**Fonte: Próprios Autores (2023)**

Aqui explicou ao usuário sobre a instalação dos drives do modelo e marca do seu aparelho, o que é necessário para permitir ao computador reconhecer o celular do usuário que será conectado através de um cabo usb.

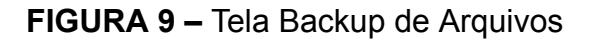

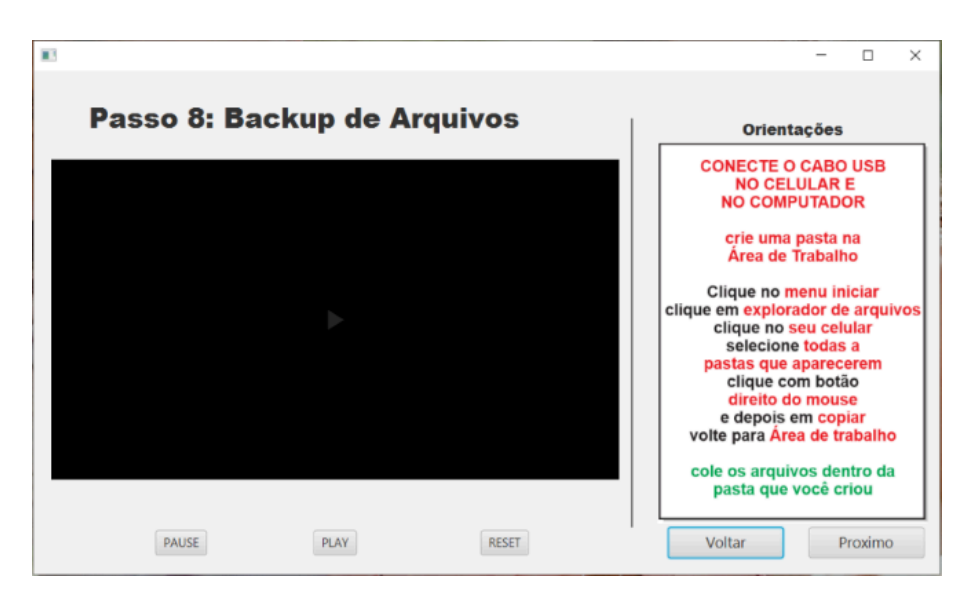

**Fonte: Próprios Autores (2023)**

Aqui ensino o usuário a como encontrar seu dispositivo conectado ao computador e fazer uma cópia de todos os seus arquivos de mídia e documentos para dentro de uma pasta no computador.

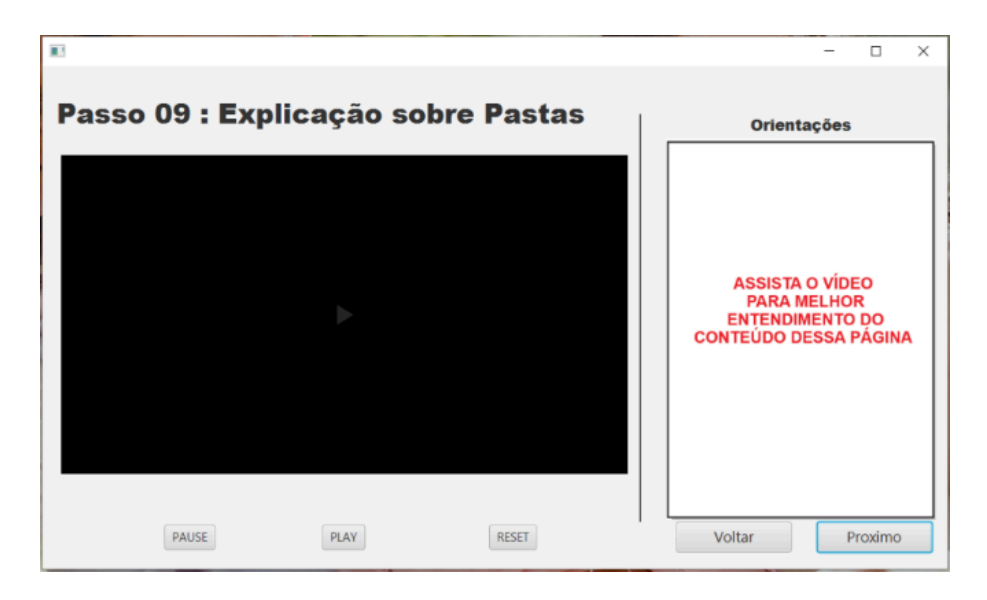

**FIGURA 10 –** Tela Explicação sobre as Pastas

**Fonte: Próprios Autores (2023)**

Aqui ensino ao usuário o que cada pasta representa, e onde ele poderá encontrar seus arquivos de vídeo, musica, fotos e documentos, além do seu arquivo de backup dos contatos.

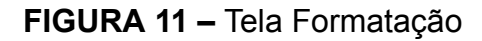

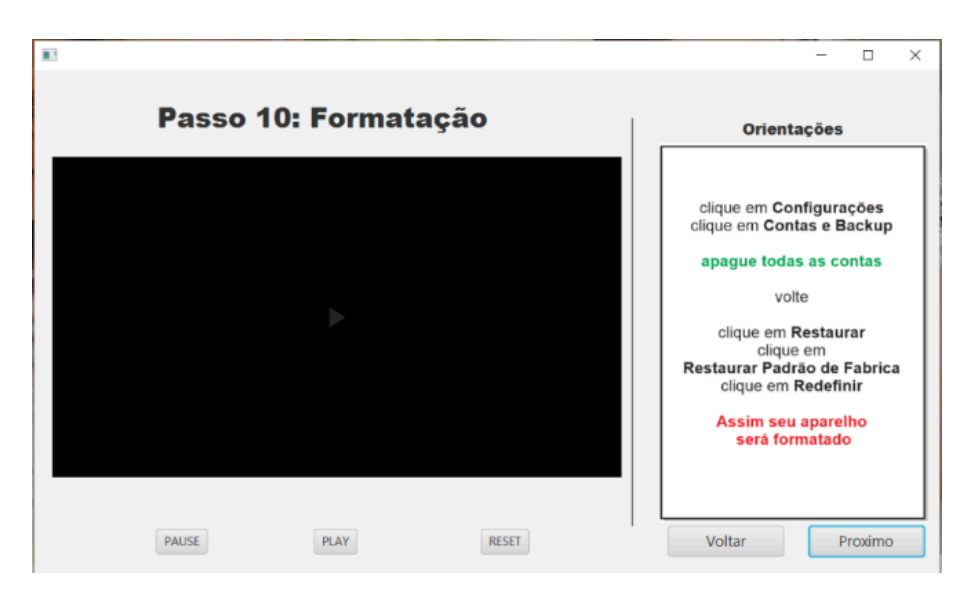

**Fonte: Próprios Autores (2023)**

Aqui ensino ao usuário a maneira correta de se formatar o seu celular, apesar de simples existe alguns macetes técnicos que auxiliam a evitar problemas com a conta google e erro de formatação que podem ocasionar defeitos de software.

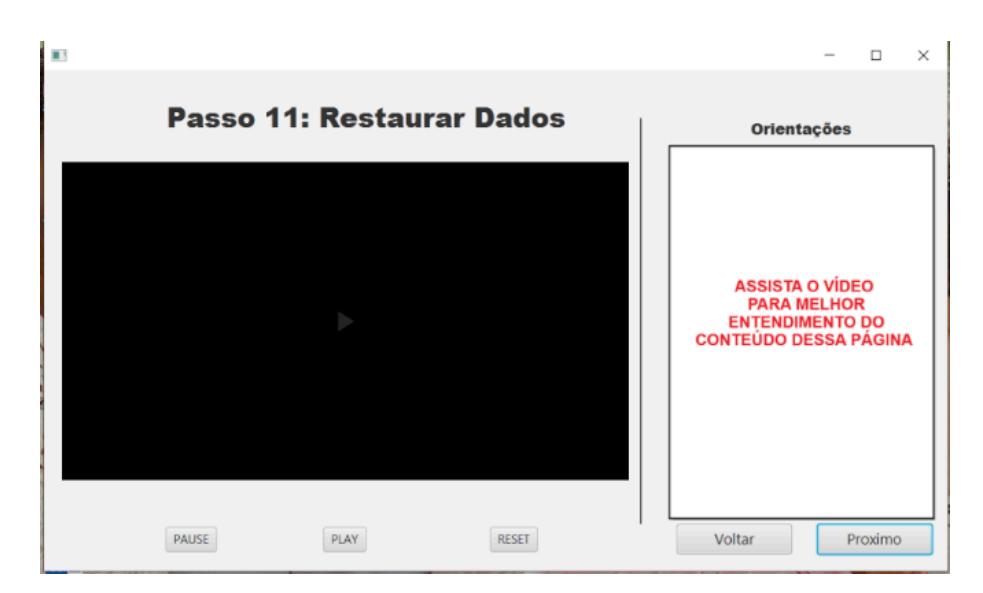

**FIGURA 12 –** Tela Restauração

**Fonte: Próprios Autores (2023)**

Por Fim aqui com celular formatado e limpo, ensino o usuário a restaurar todas as suas contas de redes sociais, Facebook, Instagram e WhatsApp. Como também a restaurar sua conta google e seus contatos, e a restaurar seus arquivos de mídia e documento de volta para o celular, finalizando assim o ciclo de backup, formatação e restauração de dados.

#### **5.Considerações Finais**

<span id="page-13-0"></span>Para minhas considerações finais gostaria de basear o meu trabalho na frase popular Reinventar a Roda, essa que possui vários significados, dependendo do contexto onde e inserido. No meu caso, considero que nesse trabalho estou fazendo o que já existe. Confesso que existem outros aplicativos que scaneiam e criam backup automaticamente, oferecendo ao usuário várias opções e recursos diversos, também confesso que recursos de backups automáticos em nuvem são formas muito mais práticas e eficientes para fazer um backup dos arquivos.

Também, como profissional da área de informática entendo todas facilidades e comodidade advindas dos recursos que grandes empresas oferecem, como serviços de nuvens, transferência automática, scaner de vírus entra outros. Mas como técnico de manutenção, eu recebo diversas pessoas com dificuldade e oportunidades de estudos diferentes. Muitos que possuíam um celular de botão simples que servia para fazer e receber ligações e que devido a nossa modernidade avançada foram

obrigadas a aderir celulares com tecnologia modernas, redes sociais e aplicativos de mensagem.

Pessoas estas que não receberam nenhum curso ou preparo para poder utilizar os aparelhos e recursos, e o que aprenderam foi no método tentativa e erro, ensinados por filho ou parentes e amigos, muitos desse ensinando com má vontade ou ensinado de uma maneira complica. Estas pessoas são centenas na nossa sociedade, e elas precisam aprender a se modernizar, pois hoje e quase impossível progredir sem celular.

Por isso esse projeto não e sobre como fazer o melhor backup, mas sim sobre **Independência**, e sobre trazer conhecimento sobre um assunto que todos nós precisamos saber hoje em dia, pois precisamos de segurança para nossos arquivos, e o backup, e um recurso de segurança.

Celulares pode cair, quebrar, sumir, serem roubados entre outros, e uma pessoa que consiga pegar esse programa e seguir o passo a passo e conseguir fazer esse processo de backup, apenas para ficar guardado, já será uma preocupação a menos, pois em caso de ocorrer algo, sempre terá o conhecimento de como salvar e recuperar seus arquivos.

Pessoalmente este projeto foi transformador, através do mesmo, consegui me colocar no lugar do outro, esquecer que nem todo mundo possuem os meus conhecimentos técnicos, onde algumas coisas são tão simples e fúteis para mim, mas pra outras pessoa são um verdadeiro pesadelo. Para mim esse projeto me ensinou a o significado de **EMPATIA**.

#### <span id="page-14-0"></span>**6.Referência Bibliográfica**

DEITEL, Paul; DEITEL, Harvey. Java Com Programar. 10º Edição. São Paulo Editora Pearson, 19 de julho 2016.

ALVIM, K. C. B. L., ROCHA, F. de S., & CHARIGLIONE, I. P. F. S. (2017). O idoso e o uso da tecnologia – uma revisão sistemática da literatura. Revista Kairós - Gerontologia, 20(4), 295-313. ISSNe 2176-901X. São Paulo (SP), Brasil: FACHS/NEPE/PEPGG/PUC-SP.

Conceição, Leydiane Ribeiro da, 1993- A pessoa idosa e a tecnologia digital na vida social / Leydiane Ribeiro da Conceição. – Viçosa, MG, 2019.

MULLER, NICOLAS. O Impacto Da Tecnologia Em Nossas Vidas. Disponível em: https://www.oficinadanet.com.br/post/16174-o-impacto-da-tecnologia-em-nossas-vid as. Acesso em: 16 maio 2019.

RAMOS, P. As Tecnologias De Informação E Comunicação (Tics) No Contexto Escolar. Disponível em: https://monografias.brasilescola.uol.com.br/educacao/as-tecnologias-informacao-co municacao-tics-no-contexto-escolar.html. Acesso em: 10 outubro 2023.

MORAN, José. Metodologias ativas e modelos híbridos na educação. In Novas Tecnologias Digitais: Reflexões sobre mediação, aprendizagem e desenvolvimento. Disponível em: <http://www2.eca.usp.br/moran/wp-content/uploads/2018/03/Metodologias\_Ativas.pd f> Acesso em: 07 de setembro. 23.

CYSNEIROS, Paulo Gileno. Informática Educativa. UNIANDES – LIDIE, vol. 12, No.1, 1999.

Evolução das tecnologias na educação. [S. l.: s. n.], 2016. Disponível em: https://www.youtube.com/watch?v=tcLLTsP3wlo. Acesso em: 14 maio 2023.

FARDO, Marcelo Luís. A gamificação aplicada em ambientes de aprendizagem. Novas Tecnologias na Educação, Caxias do Sul, v. 11, n. 1, p. 1-12, 2013.

KENSKI, Vani Moreira. Educação e tecnologias: Um novo ritmo da informação. 8. ed. Campinas: Papirus, 2012. p. 15-25.